## Accessing the GoToConnect Phone Portal

1) Visit [https://sso.esc11.net](https://sso.esc11.net/) and log in with your network credentials. Once logged in, click the "GoToConnect Phone Portal" icon to be automatically redirected to your phone's portal.

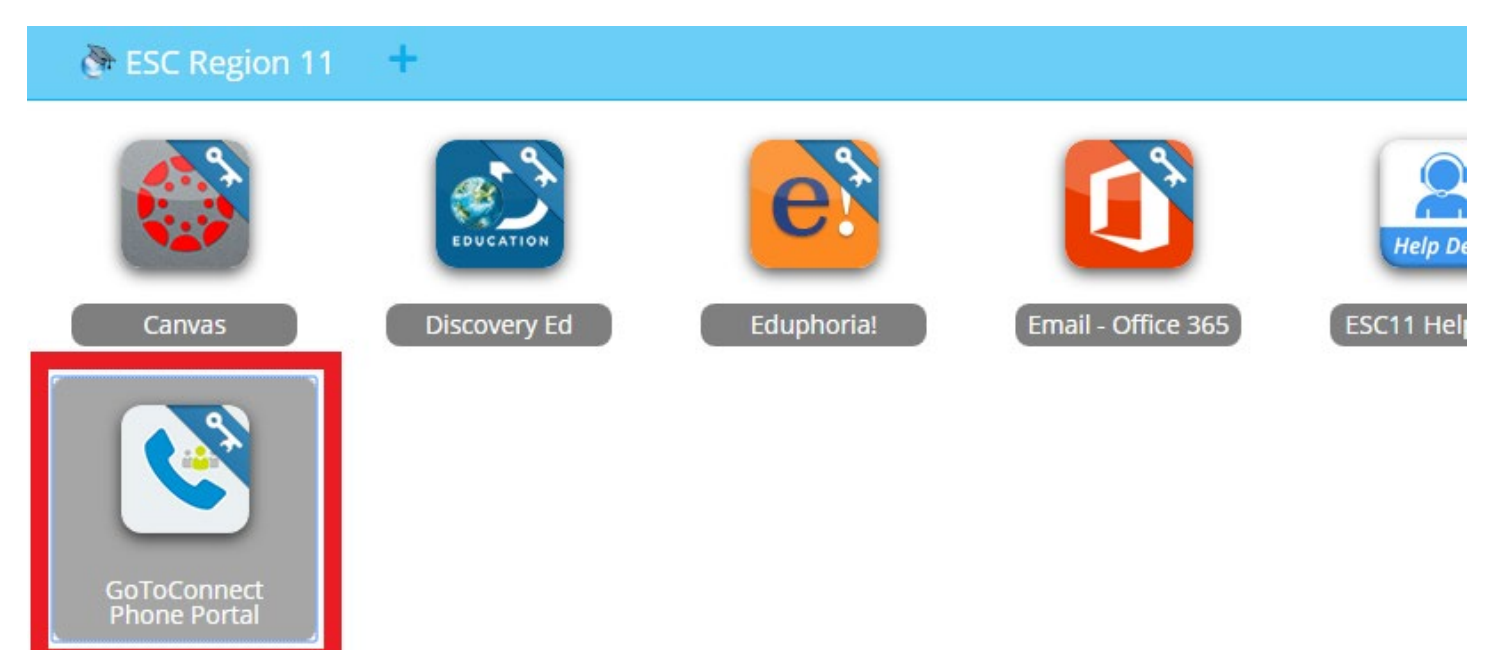

2) Click the icons along the left-hand side of the page to access call logs, messages, voicemail and contacts. Select the gear icon and choose "Help" to learn more about the features.

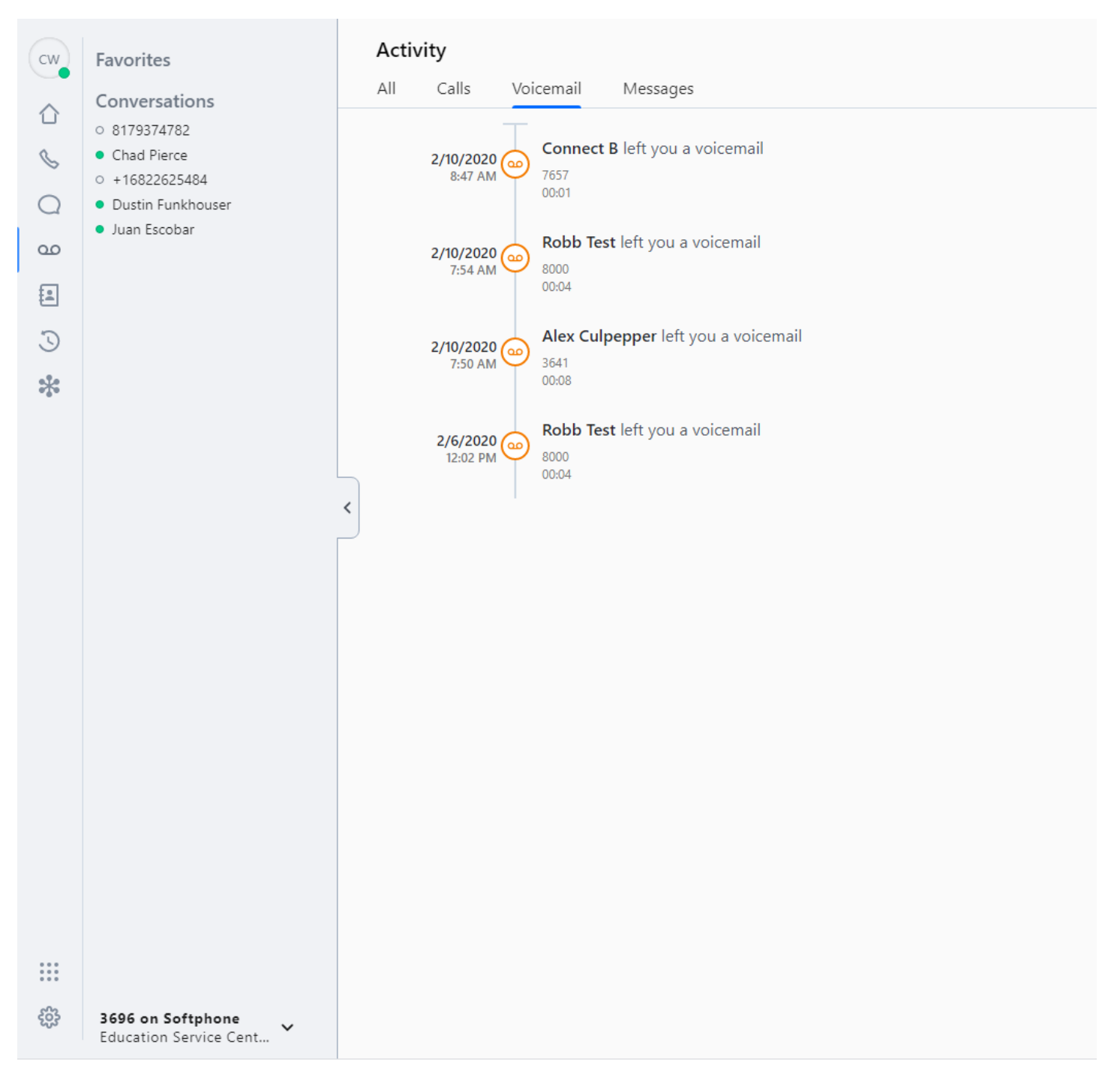